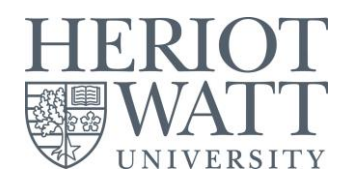

## **School of Engineering & Physical Sciences (EPS) Heriot Watt University, Dubai**

January 2021 Induction Schedule Monday  $4^{th}$  January – Thursday  $7^{th}$  January

**Engineering & Physical Sciences (EPS)**

**UG General Engineering Programme**

The information overleaf provides the programme schedule, including other details of the various events and student activities held during the Welcome Week(s).

All sessions will be delivered through either Microsoft Teams (MS Teams) or Vision (VLE).

Please check the website regularly for the most updated version of the schedule as it may be subject to change.

The programme published here is based on the best available information at the time of printing and is subject to changes. Therefore, please ensure you check back regularly to see any updates.

For assistance, please contact log into your student portal and log an enquiry through ["ask HWU"](http://portal.hw.ac.uk/) for the fastest response. Alternatively, you can email [dubaistudentservices@hw.ac.uk.](mailto:dubaistudentservices@hw.ac.uk)

## **Interim Campus Tours**

Tours of our interim campus will be taking place during Induction week from Monday  $4<sup>th</sup>$  January – Thursday 7<sup>th</sup> January

This is an opportunity to familiarize yourself with the university's new surroundings, identify where your lectures will be taking place and start to make you feel part of the Heriot Watt community.

We hope you can join us in one of the tours.

To sign up, please follow the link below: Interim Campus Tour

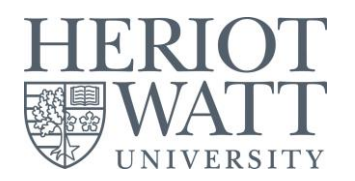

# **Induction Schedule – MICROSOFT TEAMS and VISION**

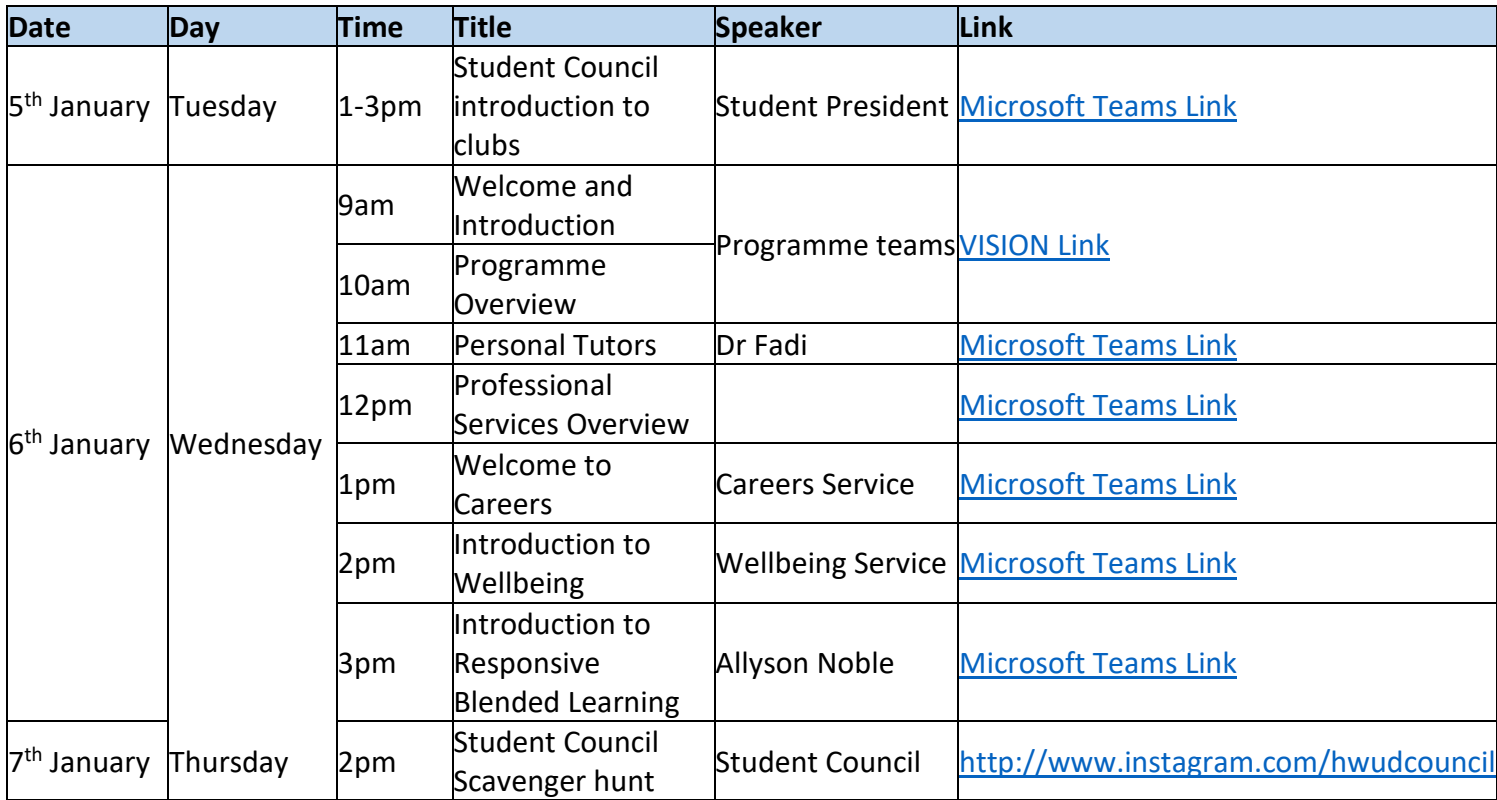

There are other sessions taking place throughout the week you may wish to join if you are available regarding Clubs and Societies and other activities. There are also additional sessions running for Wellbeing, Library and Careers if you are unable to attend the scheduled sessions. See table below.

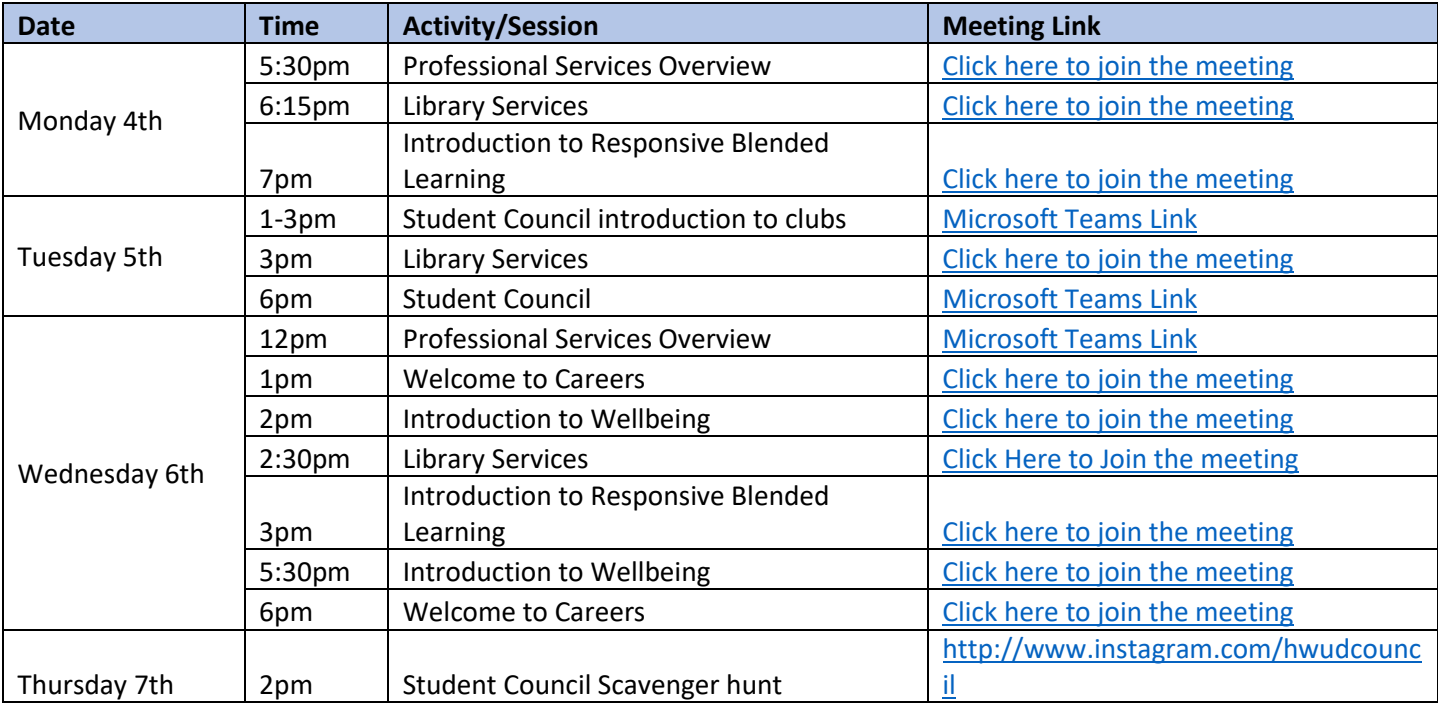

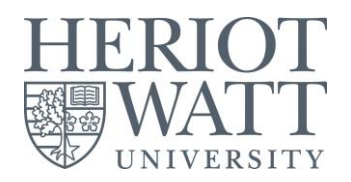

\*Please note the above activities are optional for you to attend.

#### **How to Access my Induction Sessions**

Your induction is taking place via Microsoft Teams and VISION

#### **Microsoft Teams (MS Teams)**

If your school is delivering their inductions through MS Teams you will need to click on the link provided in the 'How to Access' column.

This will take you straight to your programme page. Here you will be greeted by an academic from your school who will then take you through your induction.

Please see images below that will provide some basic information on how to use MS Teams.

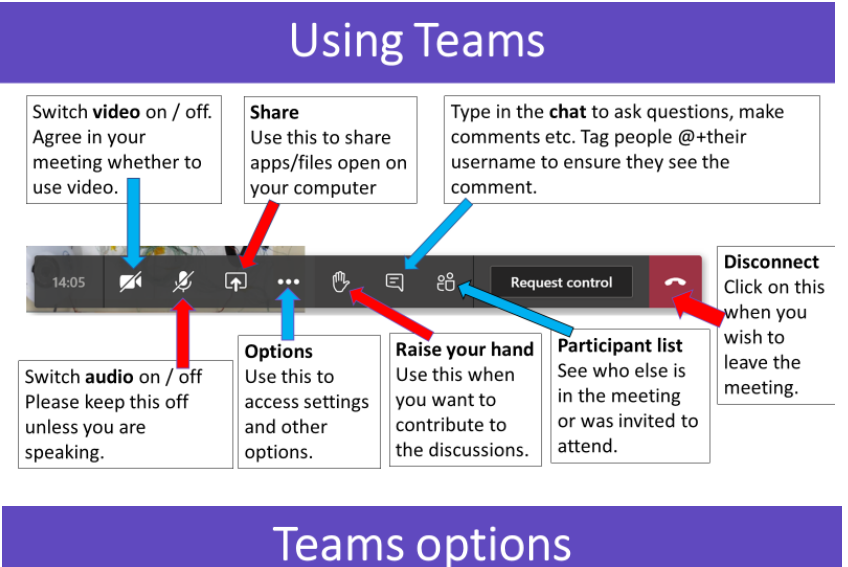

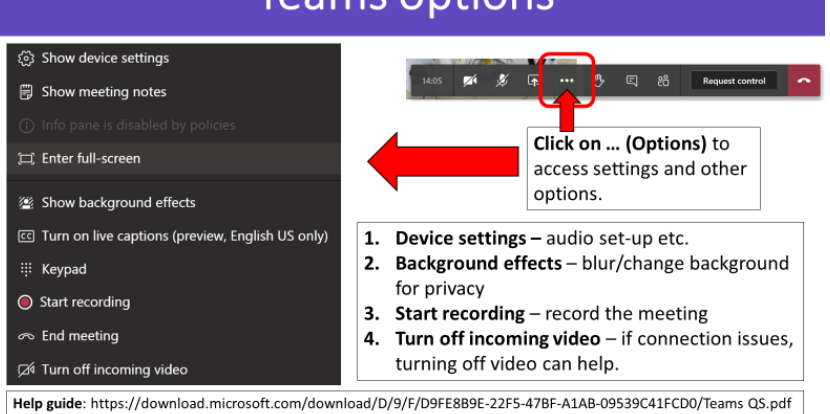

#### **Vision**

You can access [Vision](https://vision.hw.ac.uk/webapps/portal/execute/tabs/tabAction?tab_tab_group_id=_61_1) through the Vision tile on the Heriot-Watt [Student Portal.](https://portal.hw.ac.uk/dashboard/home)

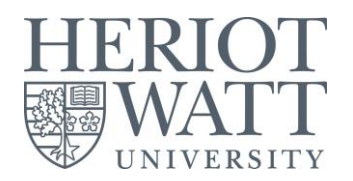

Once you are logged in to Vision:

- Go to My Organisations where you will find the Induction organisation
- Click on the Induction link to take you to the Induction organisation
- Sign up to the appropriate campus group by clicking on the **Campus Groups Signup tab** on the left hand side and clicking on the appropriate campus sign up button - Dubai
- Explore the site and find out when your induction events are planned during welcome week  $6^{\text{th}}$  -10<sup>th</sup> September.

Your school will be using Collaborate Ultra within the Vision site to deliver their Inductions, please see image which will show you basic instructions when in one of your induction meetings.

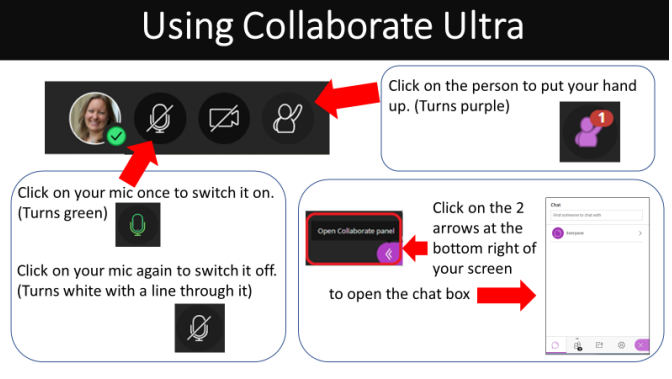